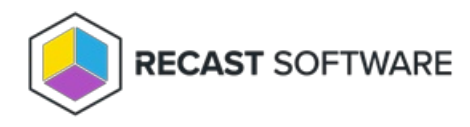

# BitLocker Web Dashboard

Last Modified on 04.10.24

The **BitLocker Web Dashboard** scans Active Directory, Configuration Manager, and MBAM for BitLocker compliance information.

#### Common Use Cases

- Identifying computers without stored recovery keys
- Identifying computers with no encryption or incorrect encryption
- Monitoring recovery key location changes during a migration

## Run a BitLocker Scan

To scan devices for BitLocker compliance:

- 1. In your Recast Management Server, navigate to **Dashboards** > **BitLocker**.
- 2. On the **BitLocker** page, click **Select Service Connections** to choose service connections to include in the scan.

3. In the side panel that opens, select objects in Active Directory and Configuration Manager.

- 4. Ensure that at least one MBAM service connection is selected to run MBAM actions.
- 5. Click **Save & Run Scan**.

# Edit Configuration Filters

After a scan runs, you can click **Edit** to change the service connections included in the scan.

#### Create a Snapshot

Take a snapshot of the dashboard to capture the state of your system at a single point in time.

To create a snapshot:

After a scan runs, click **Create Snapshot**.

#### Create a Trend

Schedule regular snapshots to view BitLocker compliance over a set period of time. See BitLocker Web [Dashboard](http://docs.recastsoftware.com/help/right-click-tools-bitlocker-dashboard-trend) Trend.

# BitLocker Charts

**BitLocker Recovery Key Storage**: Displays devices according to where recovery keys are stored (AD, ConfigMgr, MBAM). Also displays devices without stored keys.

**Unified Compliance**: Displays devices according to compliance in the ConfigMgr database, the MBAM database, or both.

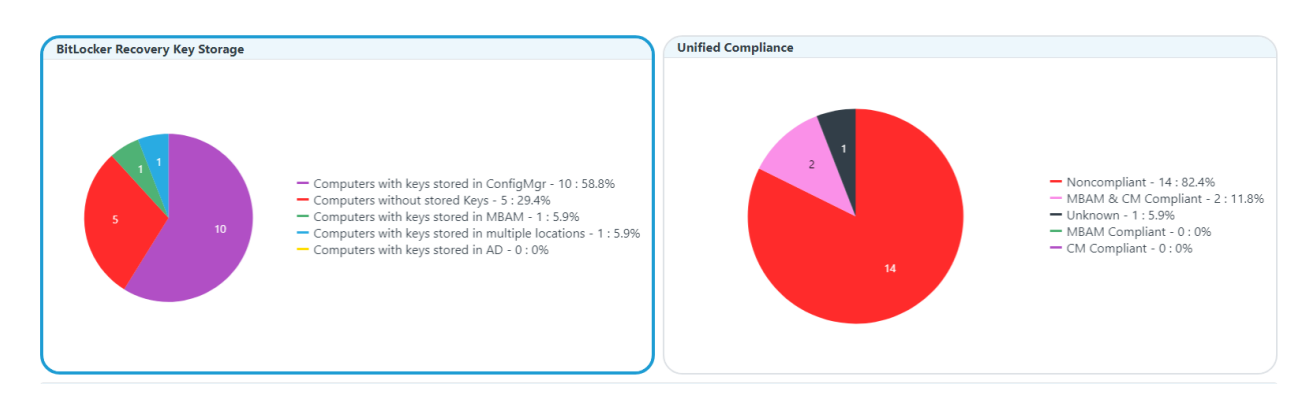

Click on a segment of the chart or legend to view details in the table.

**NOTE**: Devices may be non-compliant due to a lack of encryption or because they were encrypted using the wrong method.

## BitLocker Tabs

Tabbed views offer additional information about the devices in each category. There are also options to **Export to CSV** and to **Expand to Full Screen**.

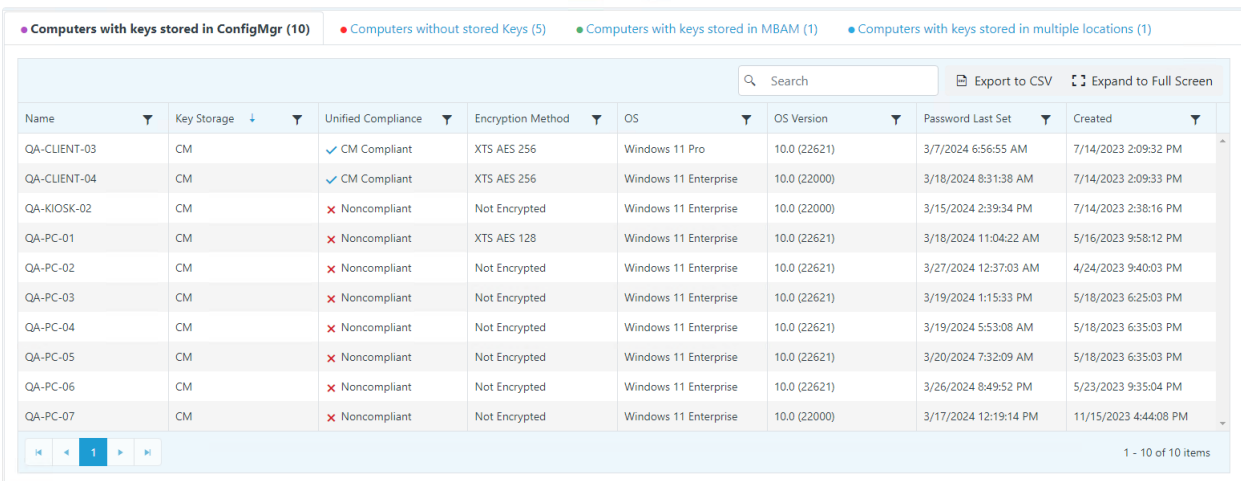

## Actionable Results

Right Click Tools actions commonly run against results in this dashboard:

• Remote [Windows](http://docs.recastsoftware.com/help/right-click-tools-remote-windows-security-category) Security

- [ConfigMgr](http://docs.recastsoftware.com/help/configmgr-bitlocker-recovery-keys) BitLocker Recovery Keys
- AD [BitLocker](http://docs.recastsoftware.com/help/right-click-tools-security-ad-bitlocker-recovery-keys) Recovery Keys
- **MBAM [BitLocker](http://docs.recastsoftware.com/help/right-click-tools-security-mbam-bitlocker-recovery-keys) Recovery Keys**

# Microsoft Permissions for the Proxy Service Account

Requires read rights to the following:

- Active Directory OUs and the computer objects contained within them for the specific domain
- AD computer object leaf/nested objects which contain BitLocker recovery keys
- MBAM Recovery and Hardware database
- MBAM Compliance Status database

Copyright © 2023 Recast Software, LLC. All rights reserved.